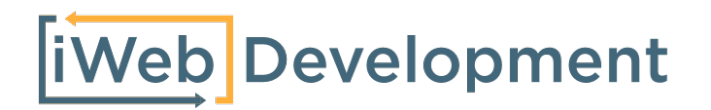

## Handleiding

# Exact Online Boekhouden Premium- Shoptrader

## **Inleiding**

Bedankt dat u heeft gekozen voor een koppeling van iWebDevelopment, in dit document wordt per onderdeel van de koppeling toegelicht hoe de synchronisatie met Exact Online plaatsvindt. Mocht u eventuele vragen hebben over deze koppeling, dan vernemen we deze uiteraard graag!

Dit document bestaat uit de volgende hoofdstukken:

- 1. Relaties
- 2. Artikelen
- 3. Verkoopfacturen

### **1. Relaties / Klanten**

Op het moment dat een bestelling is geplaatst in Shoptrader zal de klant als relatie in het CRM van Exact Online worden aangemaakt. De gegevens die worden overgenomen zijn de order-gegevens van de klant. In de onderstaande tabel is weergegeven welke gegevens uit Shoptrader in Exact Online op de relatie-kaart komen:

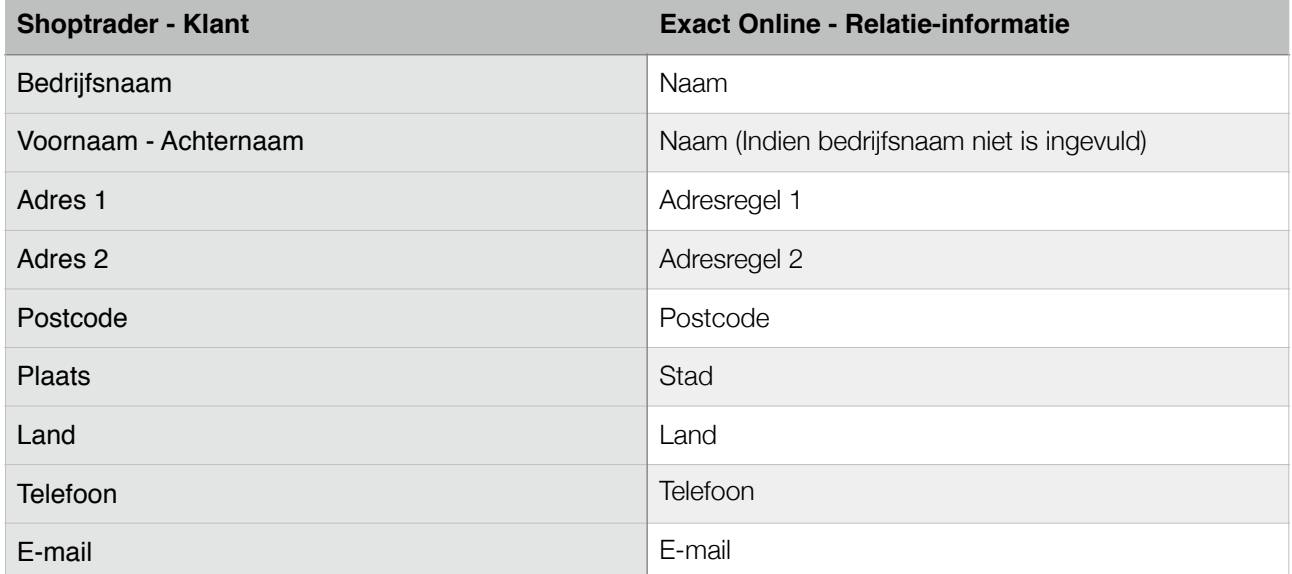

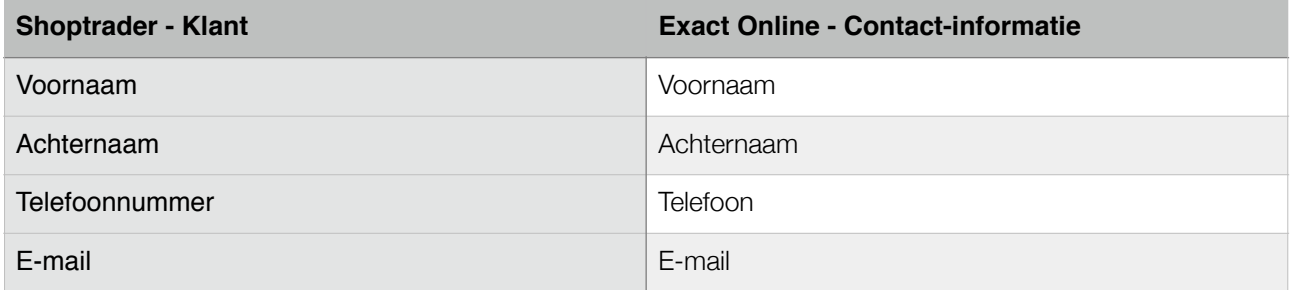

## **2. Artikelen**

#### **2.1. Algemene artikelen synchronisatie**

Op het moment dat in Shoptrader een product en/of variatie wordt aangemaakt komt er een artikel in Exact Online die hieraan gekoppeld is. Wanneer het artikel in Exact Online wordt aangemaakt of bij aanpassingen aan het artikel in Shoptrader zal de volgende informatie worden geïmporteerd:

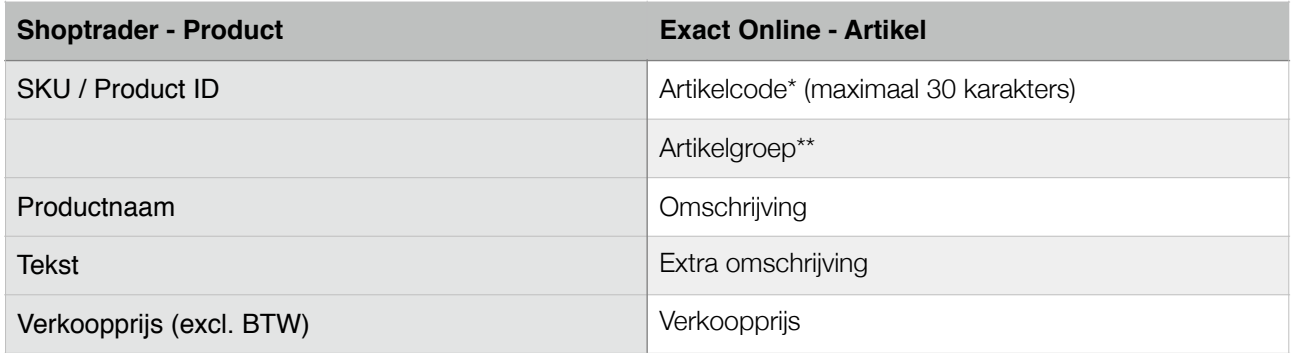

\* De artikelcode kan op verschillende manieren worden ingevuld:

- Indien het SKU-veld is ingevuld, zal deze als artikelcode worden aangehouden.
- Indien het SKU-veld niet is ingevuld, zal het interne Product ID als artikelcode worden aangehouden.

Het is belangrijk om te weten dat het artikelcode-veld enkel wordt ingevuld bij het aanmaken van een artikel, niet bij verdere aanpassingen van het artikel.

\*\* De configureerde artikelgroep uit de installatie wordt hier aangehouden.

## **2.2. Eerste synchronisatie na installatie**

Naast de artikelen uit uw catalogus zullen er 2 extra artikelen in Exact Online worden aangemaakt:

- payment
- shipment

Op deze artikelen zullen eventuele betaal- en verzendkosten op worden geregistreerd bij het aanmaken van een verkoopfactuur in Exact Online.

#### **3. Verkoopfacturen**

Op het moment dat in Shoptrader een factuur aan de order wordt toegevoegd, zal de inhoud van deze factuur als verkoopfactuur worden doorgestuurd naar Exact Online, hierbij zal de volgende informatie in de kopregels van de verkoopfactuur aanwezig zijn:

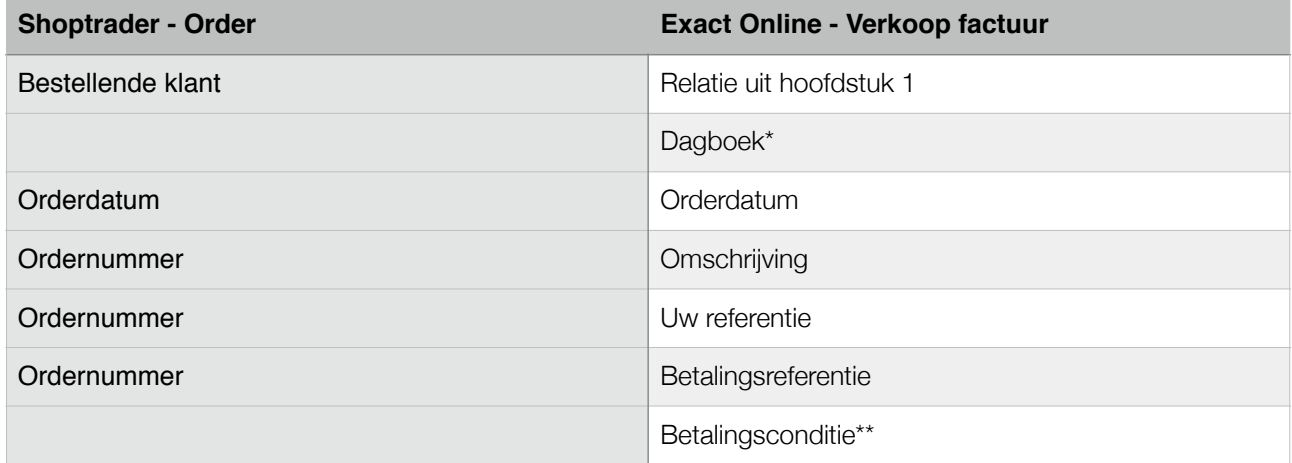

\* Dagboekcode wordt bepaald door de configuratie tijdens het installeren.

\*\* Dit is de betalingsconditie die u heeft geconfigureerd tijdens de installatie van de koppeling.

In de inhoud van de verkoopfactuur (de regels) zal de volgende informatie worden geïmporteerd op basis van de Shoptrader order.

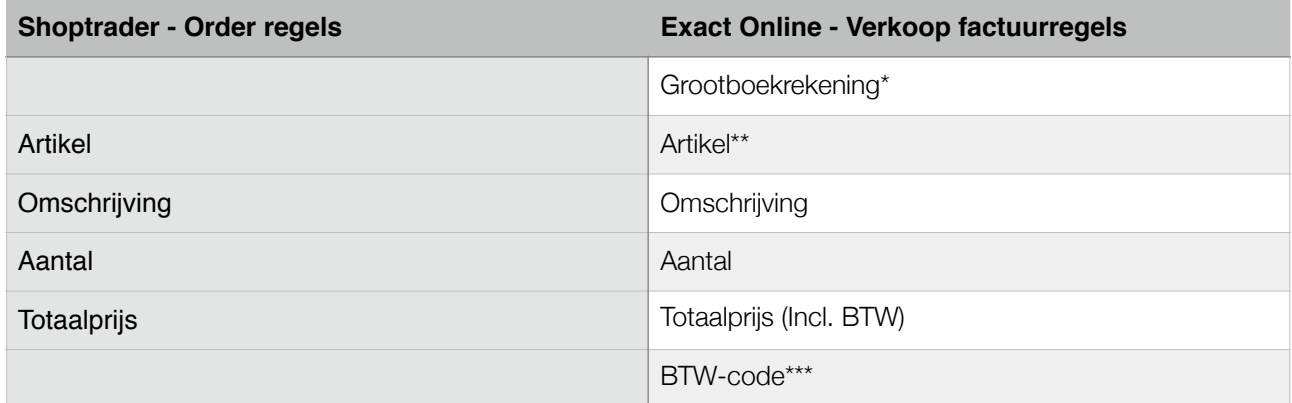

\* Grootboekrekening:

1. *Voor producten:*

De grootboekrekening wordt bepaald op basis van het land van de afnemer, indien deze klant afkomstig is uit Nederland zal deze op uw geconfigureerde 'Omzet binnenland'-rekening worden geboekt.

Indien de klant beschikt over een geldig BTW-nummer en afkomstig is uit een EU-land zal de 'EUgrootboekrekening' worden gehanteerd.

Indien de klant niet afkomstig is uit de EU, zal de grootboekrekening voor 'Omzet Export' worden gebruikt.

2. *Voor verzend- en/of betaalkosten:*

Er worden 2 aparte regels in de verkoopfactuur gebruikt voor verzend- en betaalkosten, deze zijn afkomstig uit de door u geconfigureerde grootboekrekeningen tijdens de installatie.

\*\* Dit is een verwijzing naar het artikel dat is aangemaakt volgens de tabel van hoofdstuk 2

\*\*\* BTW-Code

Indien de klant afkomstig is uit Nederland zal de BTW-code worden bepaald op basis van het door Shoptrader gehanteerde BTW-tarief. Hierbij zal de (inclusief) BTW-code worden gebruikt die u heeft geconfigureerd tijdens de installatie.

Indien de klant beschikt over een geldig BTW-nummer beschikt en afkomstig is uit een EU-land zal de ICP-BTW-code worden gehanteerd die u tijdens de installatie heeft geconfigureerd.

Indien de klant niet afkomstig is uit de EU, zal de export BTW-code worden gehanteerd die u tijdens de installatie heeft geconfigureerd.

#### **Belangrijk**

- Maak ruim voordat het nieuwe jaar begint een nieuw boekjaar aan in uw administratie, dit zodat de koppeling volledig kan blijven functioneren.
- Wijzigingen in het SKU-veld van artikelen dienen te worden aangegeven aan onze supportafdeling via info@iwebdevelopment.nl zodat de betreffende artikelen opnieuw gesynchroniseerd kunnen worden.
- Artikelen of relaties mogen niet verwijderd, ontdubbeld of opnieuw aangemaakt worden in Exact Online om een correcte werking van de koppeling te kunnen garanderen.